# Introduktion til Zotero med udgangspunkt i browseren Mozilla Firefox

Ved Erik Schwägermann fra Det Samfundsvidenskabelige Fakultetsbibliotek

# **Disposition**

- Hvad er Zotero? (Slide 3-5)
- Zotero's hjemmeside (Slide 6)
- Hvordan fungerer Zotero (Slide 7-24)
- Bibliotekskataloger og Zotero (Slide 25-31)
- Tekstbehandling og Zotero (Slide 32-36)
- Nyttige links (Slide 37)
- Litteratur om Zotero (Slide 38)

# Hvad er Zotero?

- Zotero er et referencehåndteringsprogram, der kan bruges til at:
	- indsamle referencer (litteratur eller lignende)
	- organisere dine referencer og tilføje informationer til den enkelte reference (noter, tags m.m.)
	- skrive noter og bibliografier i et tekstbehandlingsprogram

Der er altså tale om et specialiseret program, der letter dit arbejde med at skrive noter og bibliografi til din afhandling eller artikel ganske betydeligt.

#### Hvad er Zotero? Zotero & Browsere

- Zotero var oprindeligt et tillægsprogram til Browseren Mozilla Firefox, men findes nu i flere versioner, der kan bruges sammen med f.eks. Google Chrome og Internet Explorer.
- Det er udviklet af Center for History and new Media, George Mason University

## Hvad er Zotero? Zotero & Google Scholar med mere

• Zotero fungerer godt sammen med en lang række ressourcer, f.eks.:

Google scholar

**S**WorldCat<sup>®</sup>

bibliotek.dk

LibraryThing

amazon.com

- ⁻ Google Scholar
- ⁻ Bibliotek.dk
- ⁻ Worldcat
- ⁻ JSTOR
- LibraryThing
- ⁻ Amazon.com
- ⁻ ISI Web of Knowledge
- Og mange andre danske og internationale databaser

## Zotero's hjemmeside Installering af Zotero

- Installér først Firefox nyeste version findes ved at søge på "firefox" i Google.
- Åben browseren Firefox find siden: [www.zotero.org.](http://www.zotero.org/)

#### Hvordan fungerer Zotero? Download

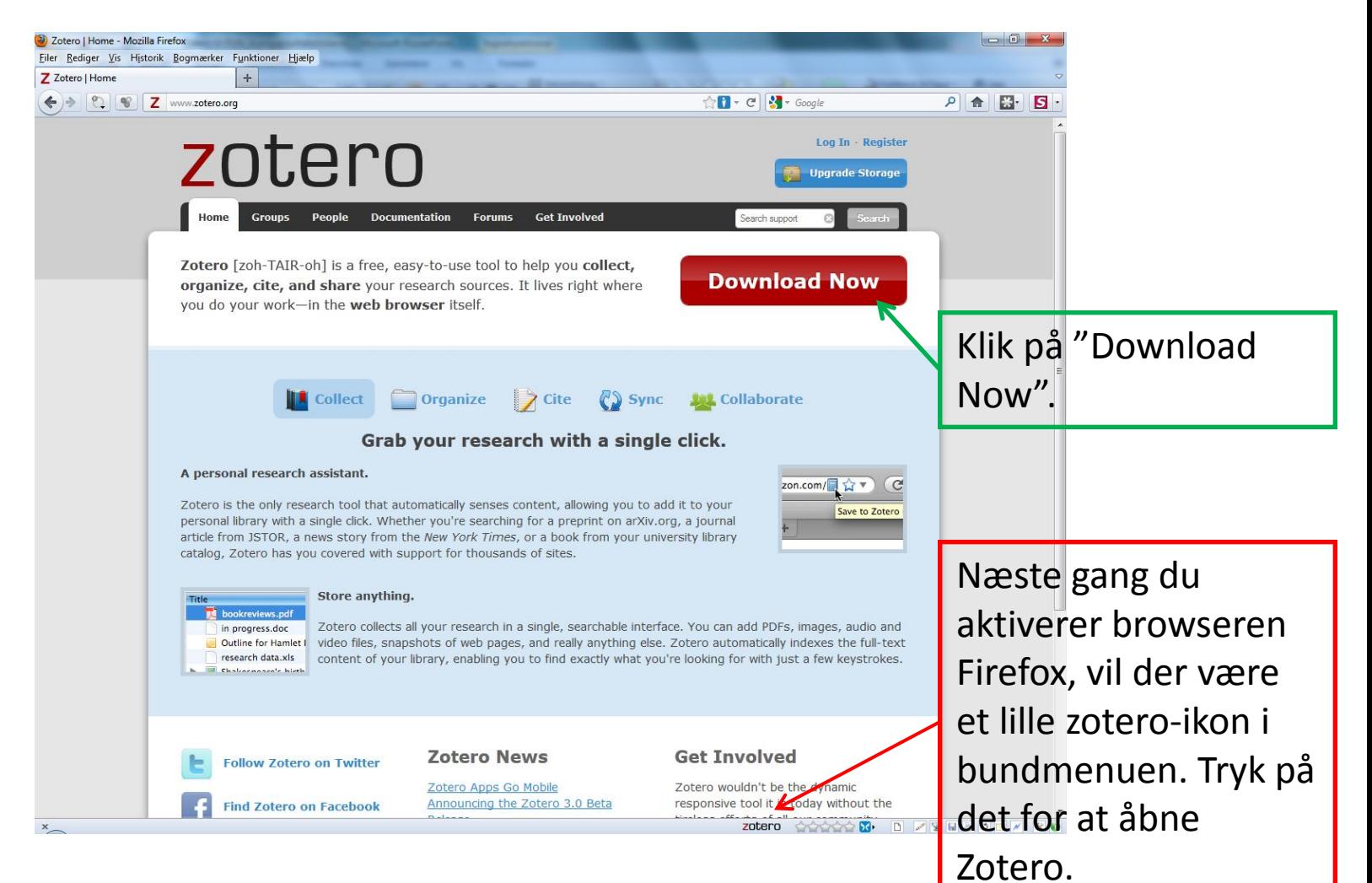

7

Zotero til DUN

#### Hvordan fungerer Zotero? Som del af Firefox

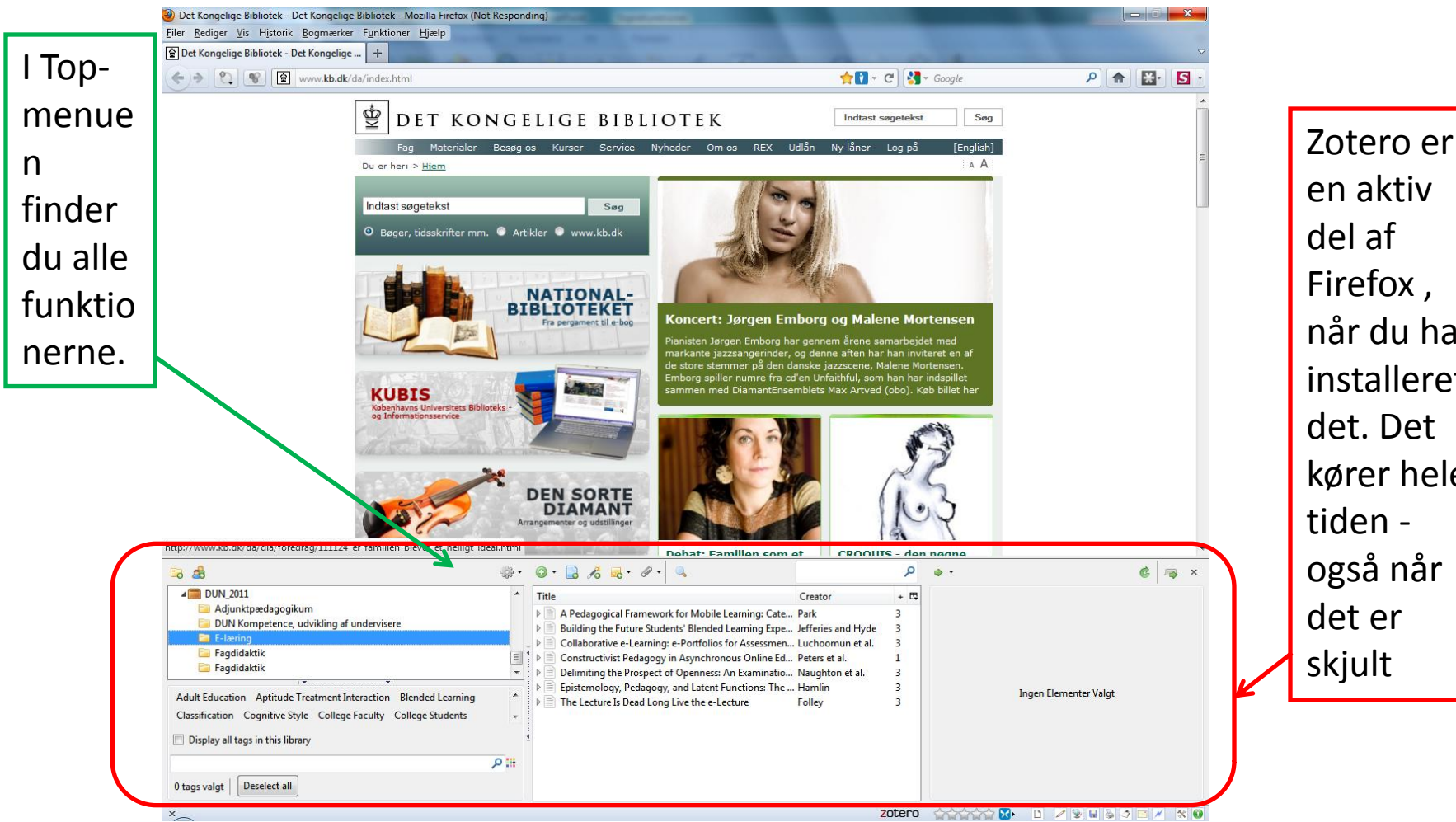

Zotero til DUN 8

## Hvordan fungerer Zotero?

3 felter: Samlinger – Gemte poster – Den enkelte post

#### 2 Zotero - Mozilla Firefox  $\begin{array}{c|c|c|c|c} \hline \multicolumn{1}{|c|}{\multicolumn{1}{c|}{\multicolumn{1}{c|}{\multicolumn{1}{c|}{\multicolumn{1}{c}}}} & \multicolumn{1}{c|}{\multicolumn{1}{c|}{\multicolumn{1}{c|}{\multicolumn{1}{c}}}} & \multicolumn{1}{c|}{\multicolumn{1}{c|}{\multicolumn{1}{c|}{\multicolumn{1}{c|}{\multicolumn{1}{c}}}} & \multicolumn{1}{c|}{\multicolumn{1}{c|}{\multicolumn{1}{c|}{\multicolumn{1}{c|}{\multicolumn{1}{c|}{\multicolumn{1}{c$ Filer Rediger Vis Historik Bogmærker Funktioner Hjælp **NO BOOM** 2 Z Zotero  $\left| + \right|$ Mit Bibliotek Info Notes Tags Related Creator m. **EL NIM** A Pedagogical Framework for Mobile Learning: Cate... Park Mad - Antropologi Building the Future Students' Blended Learning Expe... Jefferies and Hyde Item Type: Tidsskriftsartikel ी Trash Collaborative e-Learning: e-Portfolios for Assessmen... Luchoomun et al. Titel: Delimiting the Prospect of Constructivist Pedagogy in Asynchronous Online Ed... Peters et al. **fuldskærms** Openness: An Examination of Initial **And Group Libraries** Student Approaches to E-Learning Witness Against the Beast temology, Pedagogy, and Latent Functions: The ... Hamlin SAMF-undervisning Forfatter: Naughton, Christop... ( 4 4 The Lecture Is Dead Long Live the e-Lecture Folley Samf-udstilling Forfatter: Smeed, Juliette  $\Box \odot \odot$ 4<sup>1</sup> Weber med mere Forfatter: Roder, John  $\Box \odot \odot$ **Durkheim** (...) Abstract: When converting from a paper-b... economy and society (wirtschaft und gesellschaft Publikation: International Review of Research in **Neber concepts** Open and Distance Learning Weber\_protestant Årgang: 12 Guiné Bissau Rind: 2 **4** DUN\_2011 Adjunktpædago Sider: 103-121 DUN Komponence, udvikling af undervisere Dato: Februar 00, 2011  $v<sub>m</sub>$ E-læring Tideelerift-**Ell** Fandidaktil **Tidsskriftstitel:** Faqdidaktik Tideckriftetital Journal Forkortelse: International Review of Research in Onen and Distance Learning Language: **Den enkelte Samlinger Gemte poster bibliografiske post**: **Rettigheder:** Ekstra: Tilføjelsesdato: 11. november 2011 11:25:23 Ændret: 11. november 2011 11:52:32 Adult Education Aptitude Treatment Interaction Blended Learning Classification Cognitive Style College Faculty College Students Display all tags in this library 田久 0 tags valgt | Deselect all

**Zotero i** 

**visning**

#### Hvordan fungerer Zotero? Udskrivning af rapport direkte fra Zotero

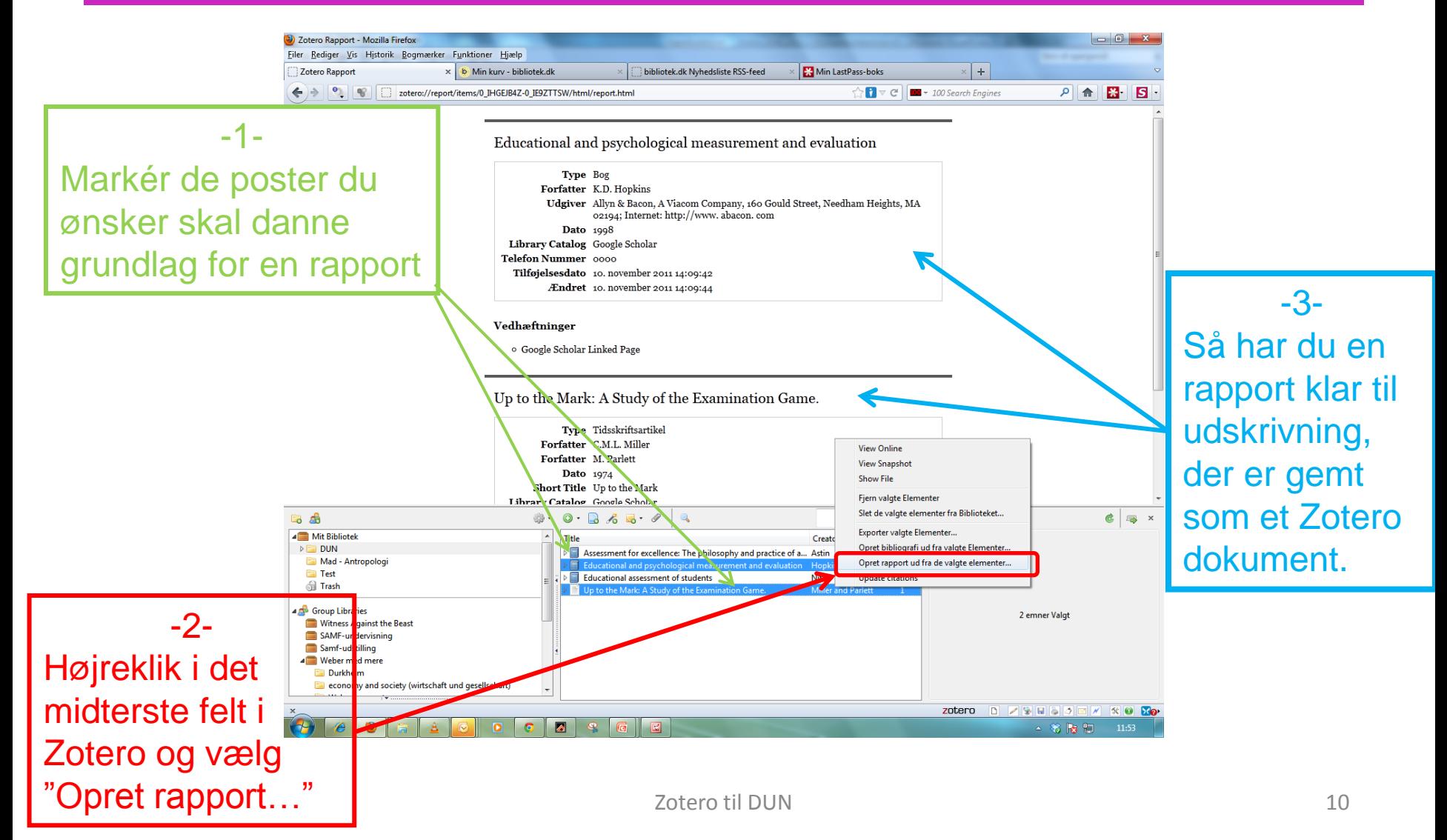

#### Hvordan fungerer Zotero? Udskrivning af bibliografi direkte fra Zotero

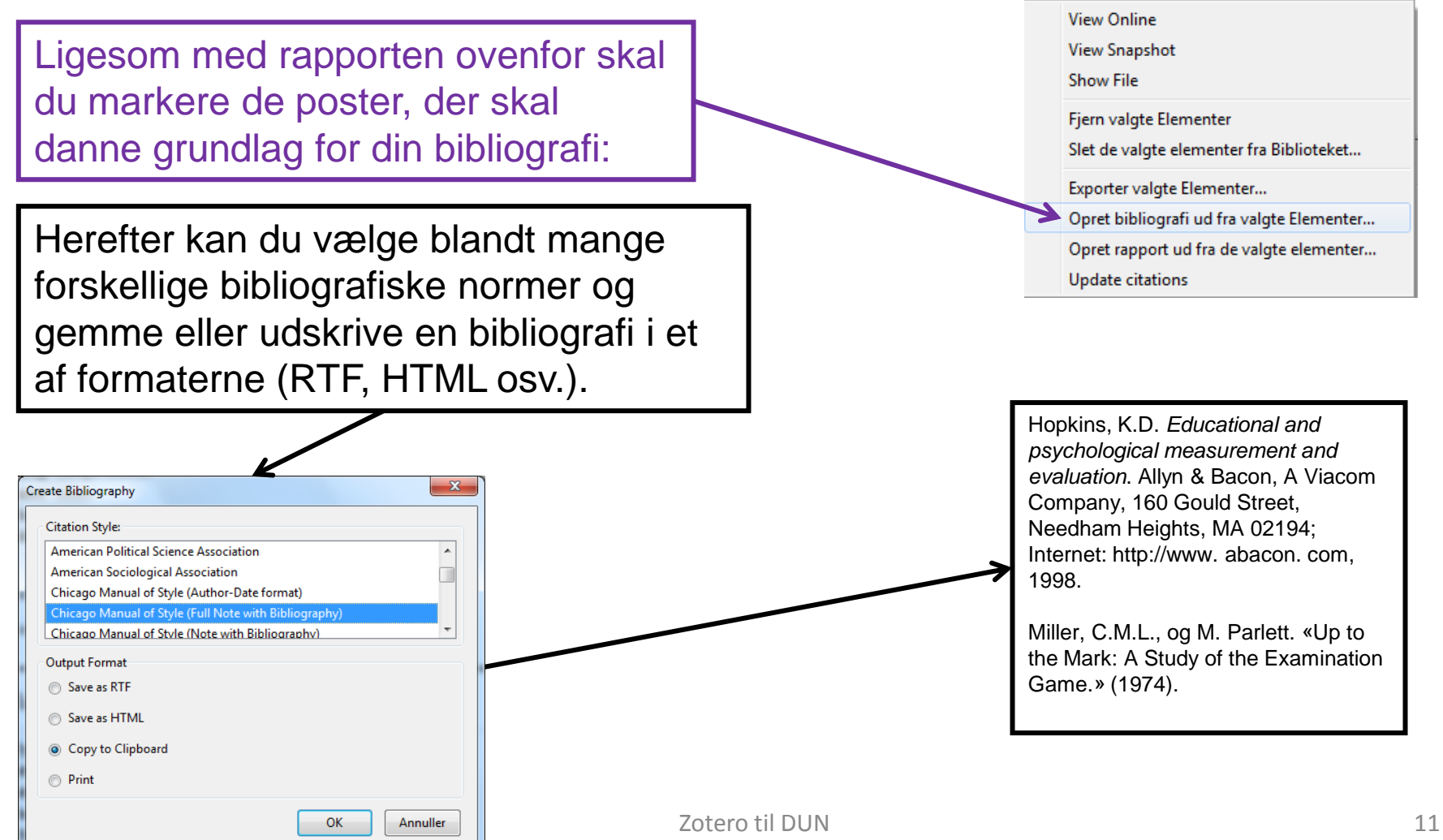

# Hvordan fungerer Zotero?

#### Samlinger

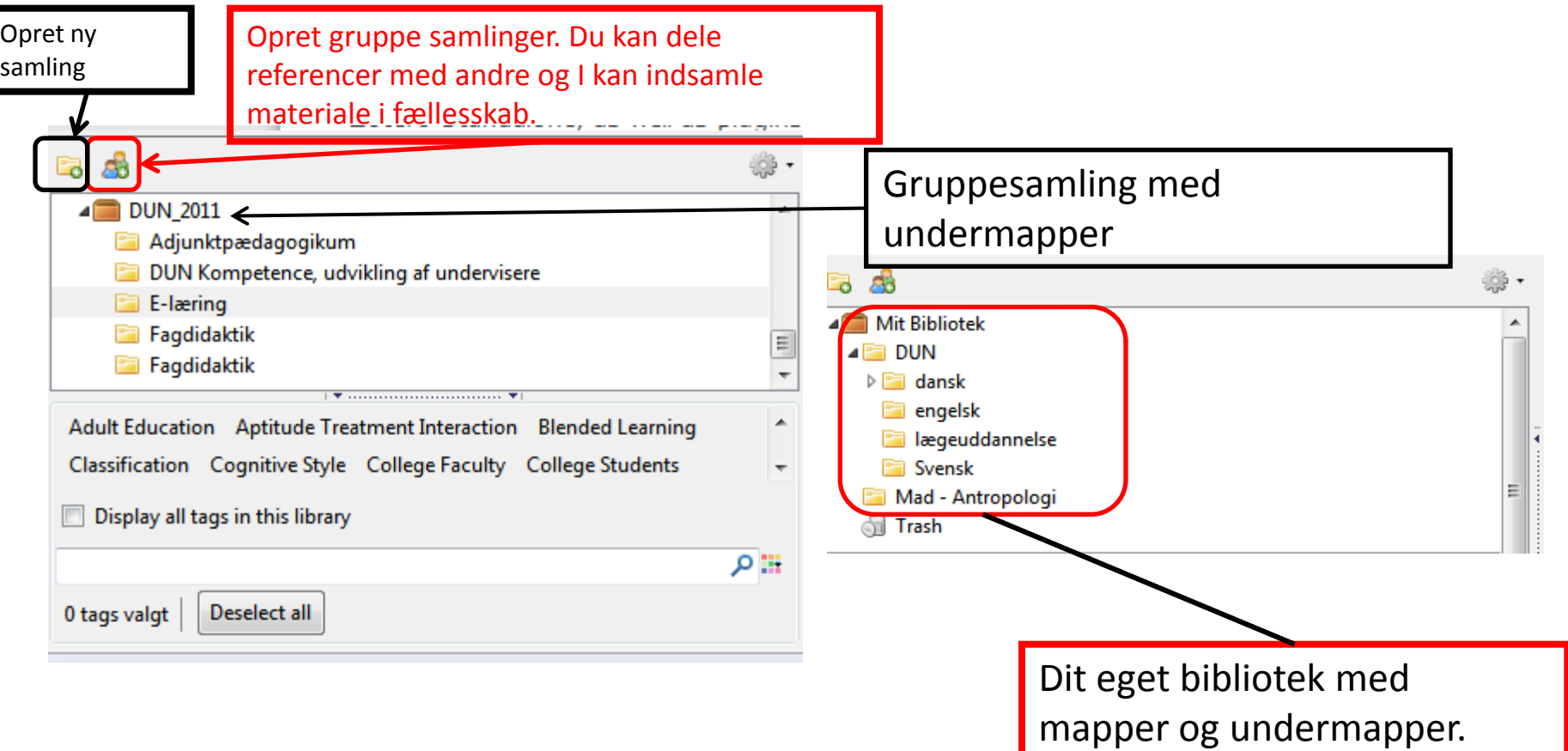

#### Hvordan fungerer Zotero? Opsætning

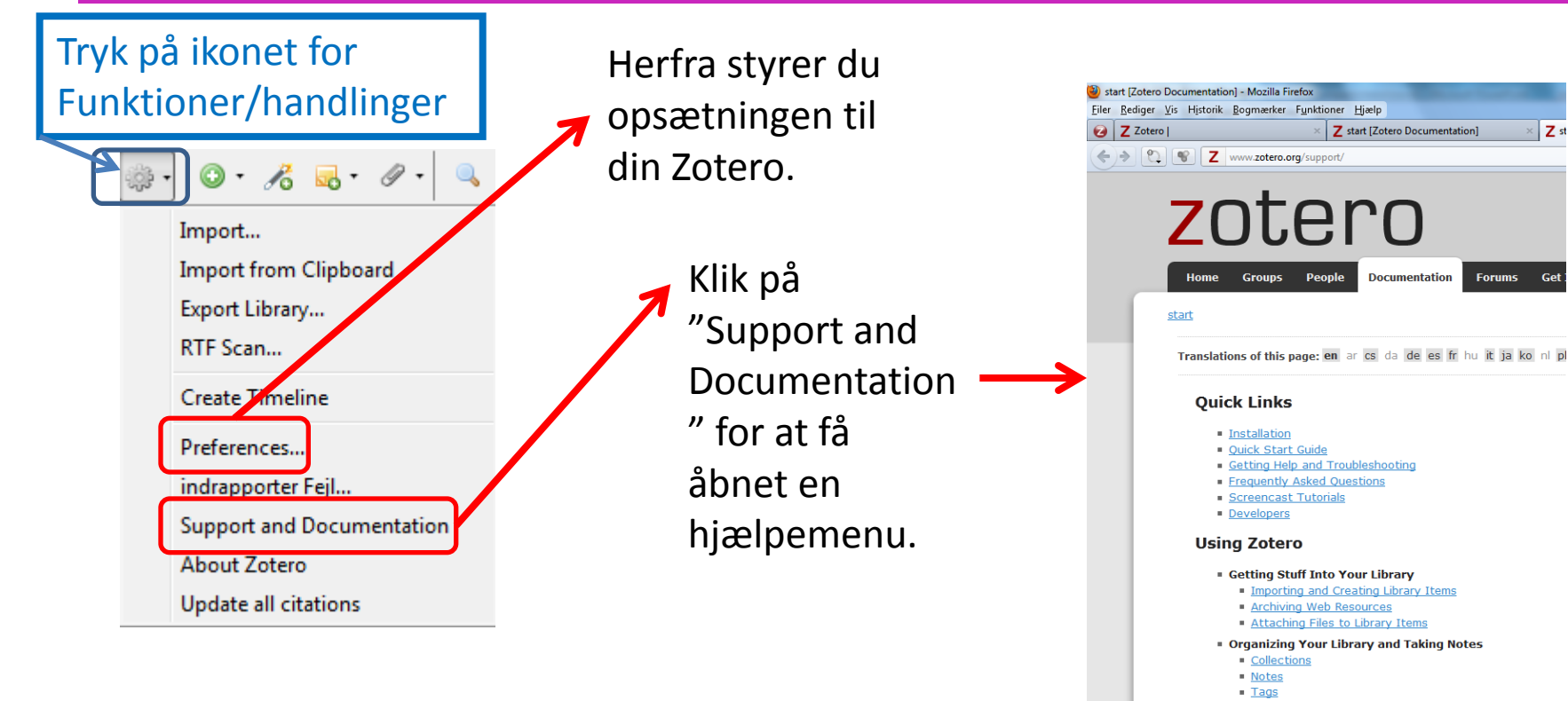

- · Related
- · Finding Items

· Generating Bibliographies, Citations and Reports

- Creating Bibliographies within Zotero
- **Word Processor Integration**
- **RTF Scan** • Reports
- Citation Styles
- **Example 20 Zotero Style Repository**
- **· Syncing, Collaboration and Backup** 
	- Data and File Syncing Groups

#### Hvordan fungerer Zotero? Opsætning

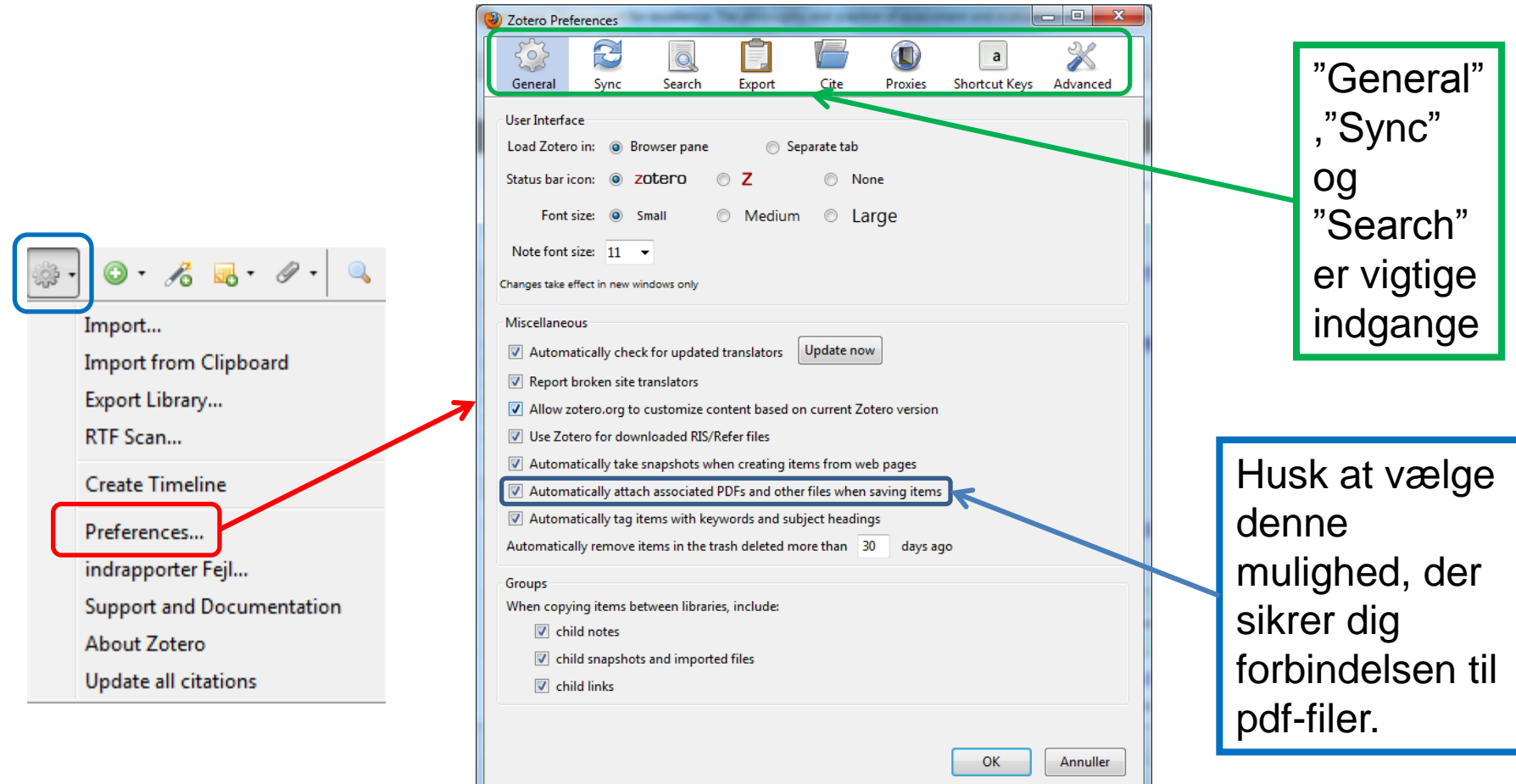

#### Hvordan fungerer Zotero? Synkronisering

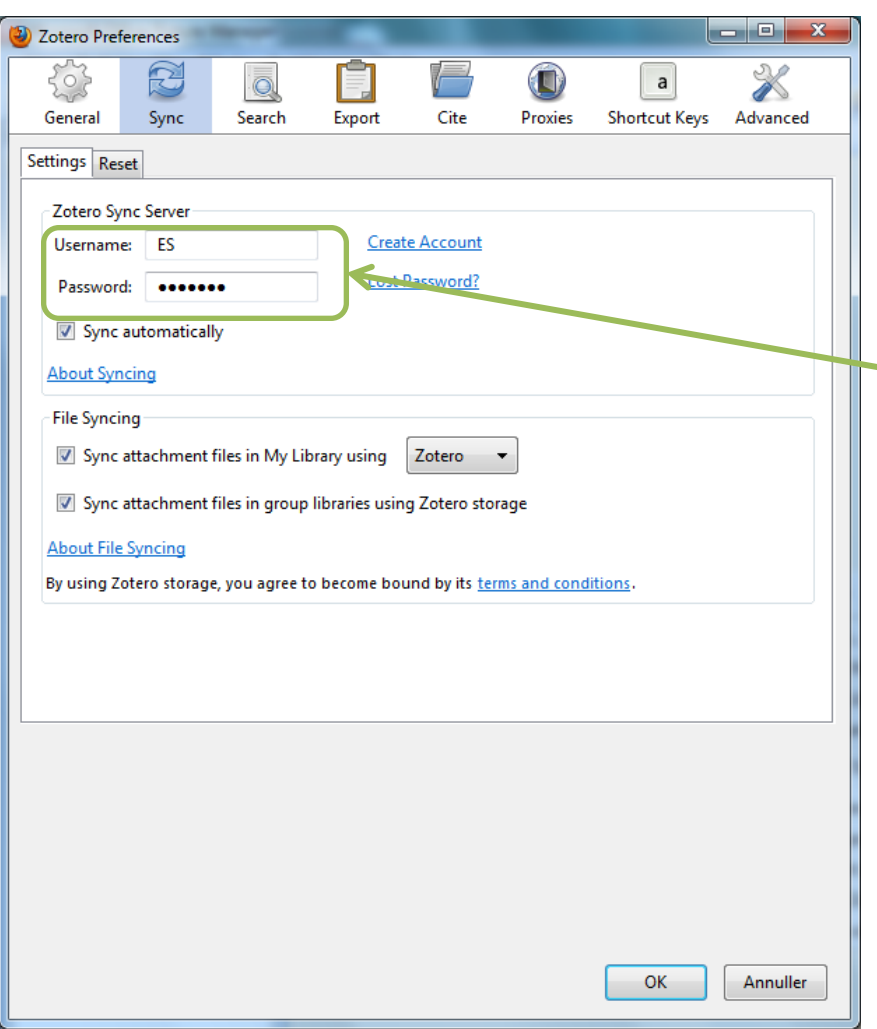

Sync: Her har du mulighed for at angive Username og Password, så du kan synkronisere mellem din Zoterobase og Zotero Web – eller dele en base med andre.

#### Hvordan fungerer Zotero? Søgning i PDF-materiale

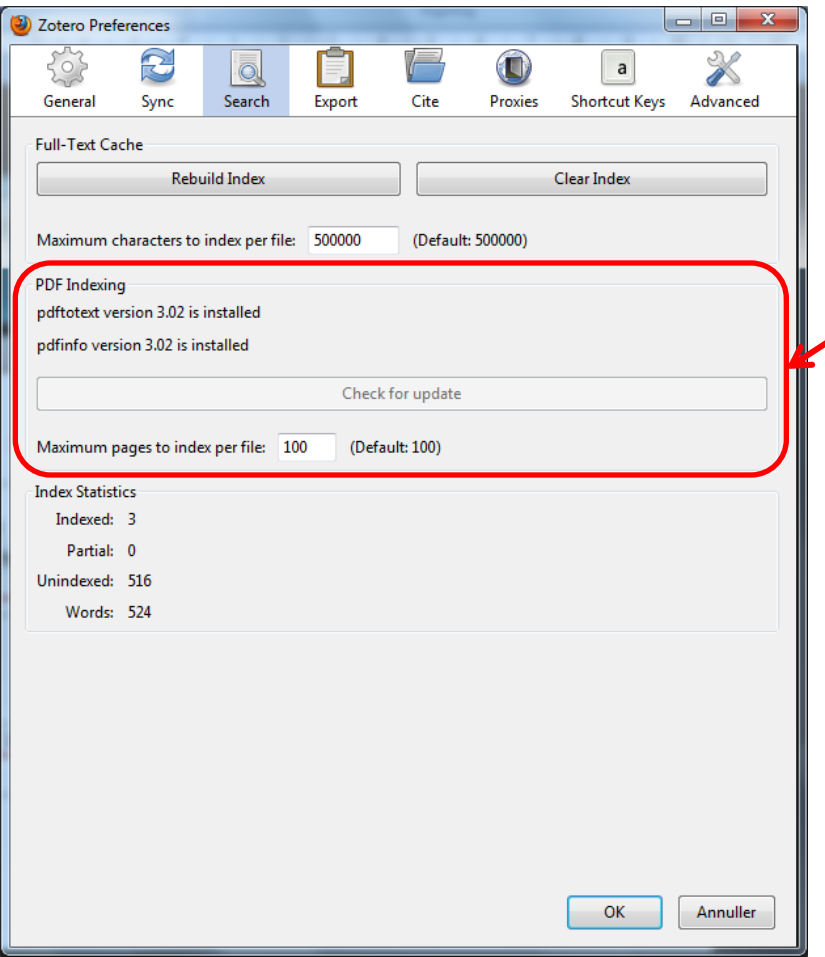

Search: Du kan lave fuldtekstsøgninger i vedhæftede PDF-dokumenter. Dette bliver ikke automatisk installeret af Zotero. Du skal selv aktivere denne funktionalitet.

# Hvordan fungerer Zotero?

#### Skabeloner  $\mathcal{E}$   $\mathbb{R} \cdot \mathscr{D}$ . α  $+ 15$ Creator Avisartikel Harden  $\mathbf{1}$ **Blad Artikel**  $\mathcal{E} = \mathcal{E} - \mathcal{E}$ م Shumway an... Boa McNeil et al. 1 **Bog Sektion** van der Vleut... 1 Dokument Van Der Vleu... 1 Tidsskriftsartikel Teunissen et ... 1 Davis and Hall, 1 Link to File... Du kan oprette en Newble et al. 1 Store Copy of File... Calhoun et al. 1 **Blog indleeg** More ny post manuelt Brev Does a faculty develop. Case ved hjælp af denne Improving residents' te International medical e **Computer Program** Introducing peer observ funktion. **Dictionary Entry** Outcome-based educal E-mail Person-task-context: a Encyclopedia Article Planning and implemer Film Roles and responsibiliti Teacher perceptions of Forum indlæg Zotero har en lang række The case for educating Høring The effects of problem Interview standard skabeloner, der The problem with outc Konference Dokument Training tomorrow's te Kunstværk dækker mange forskellige Twelve tips on teaching LandKort What is a Medical Teac Lov dokumentstandarder. Writing and using learn Lydoptagelse Manuskript Dem kan du bruge som et Messenger Besked Patent udgangspunkt. Du kan Podcast Presentation ikke skabe din egen type, Radio udsendelse Rapport men kontakt Zotero og Speciale / Afhandling foreslå dem den.Statut TV udsendelse

Video optagelse

#### Hvordan fungerer Zotero? Dokumentation af websites

Du kan få Zotero til at lave en henvisning til den webside, som du har fundet og har stående i browseren ved at klikke på:

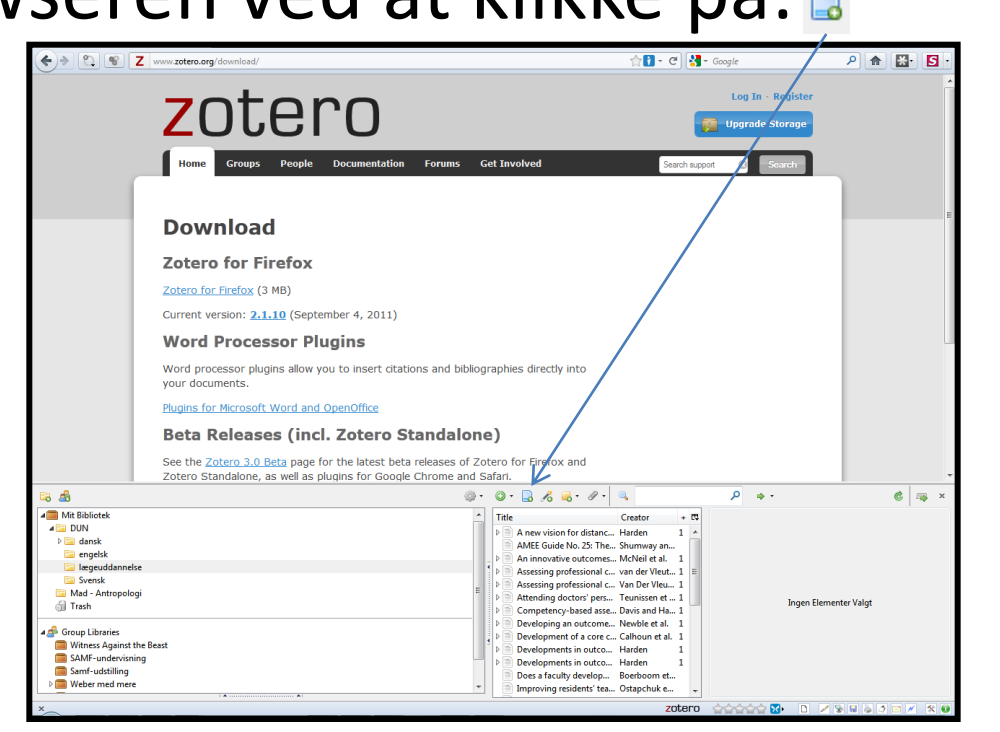

I dette tilfælde er det Zoteros side om download, der er valgt som eksempel.

#### Hvordan fungerer Zotero? Mere dokumentation og noter

• Du kan også knytte f.eks. links, skærmbilleder, kopier af dokumenter osv. til din henvisninger ved at bruge:

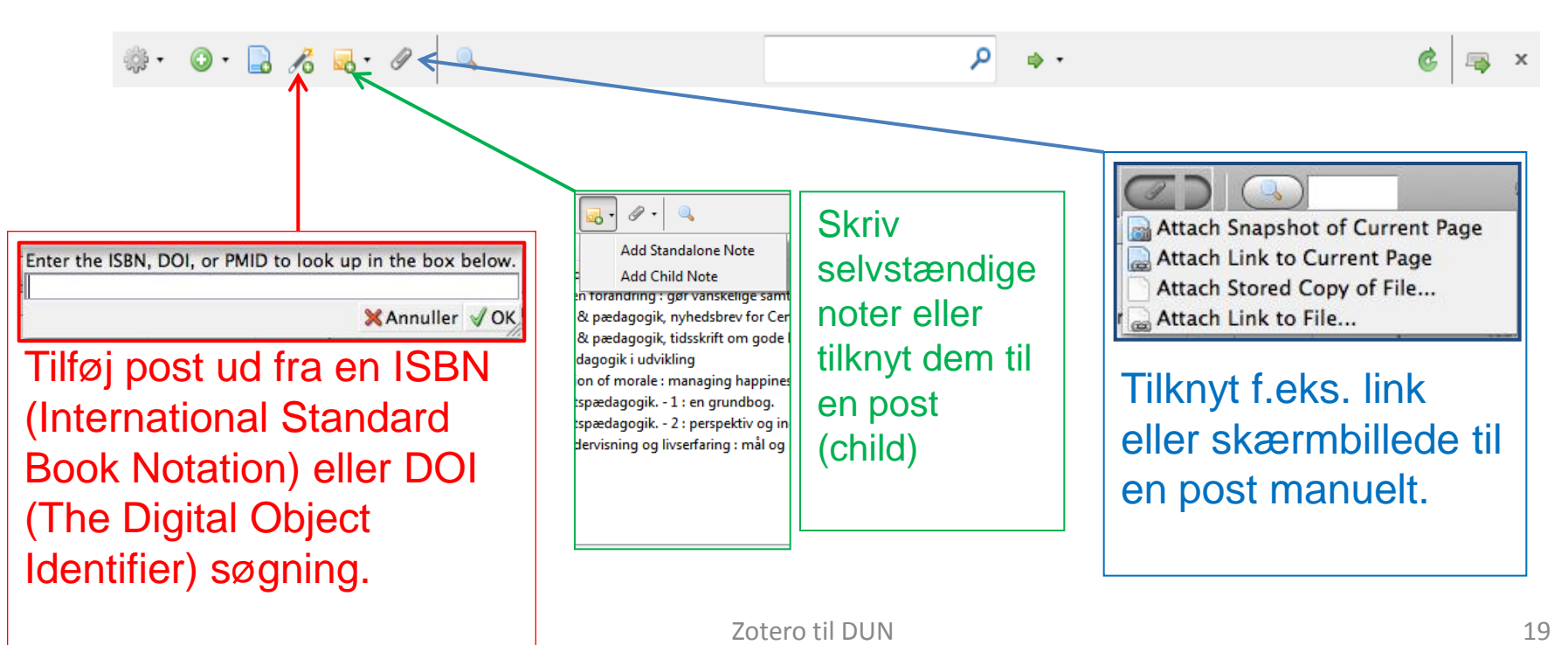

# Hvordan fungerer Zotero?

#### Søgning i din Zoterobase

Der er to forskellige måder at søge i sine poster: Hurtig og avanceret søgning. Man kan indstille Zotero til at søge i både de bibliografiske oplysninger, i noterne, de vedhæftede pdf-filer og gemte websider.

For avanceret søgning, klik på forstørrelsesglasset:

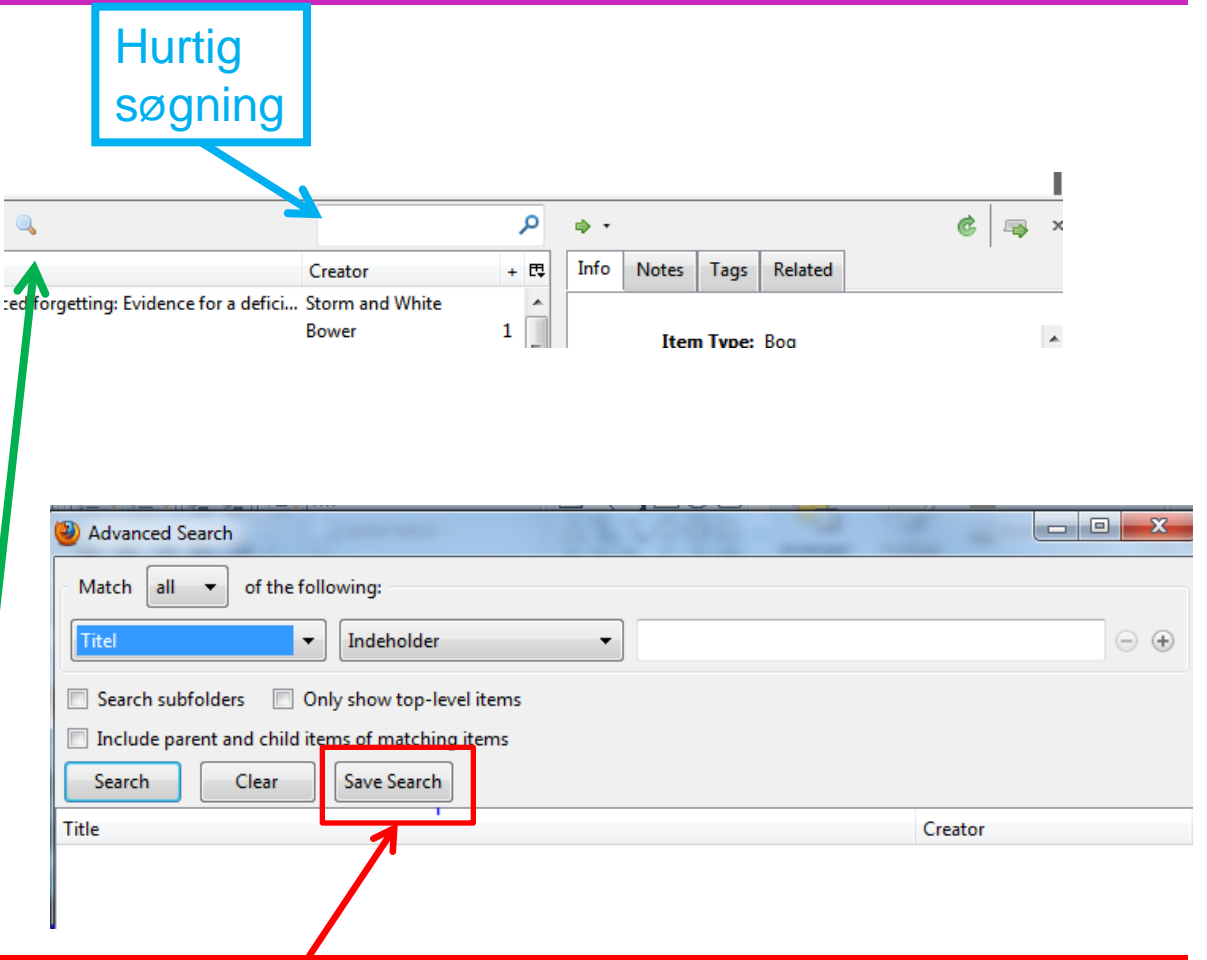

Du kan afgrænse din søgning til f.eks. forfatter- eller titelfeltet og gemme dit søgeresultat som samling.

### Hvordan fungerer Zotero? Aktivering af synkroniseringsfunktionen

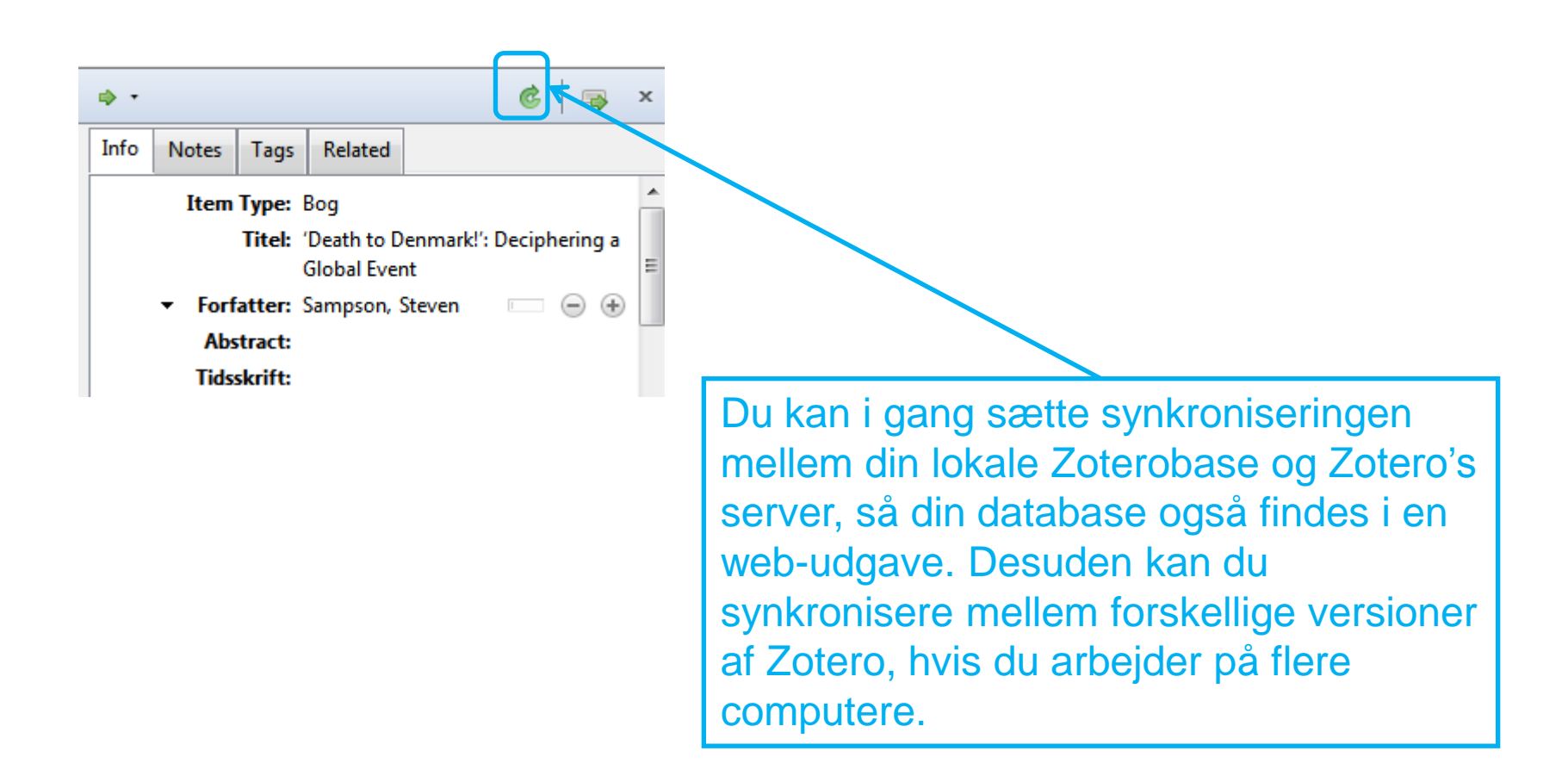

## Hvordan fungerer Zotero?

#### Fuldskærmsvisning

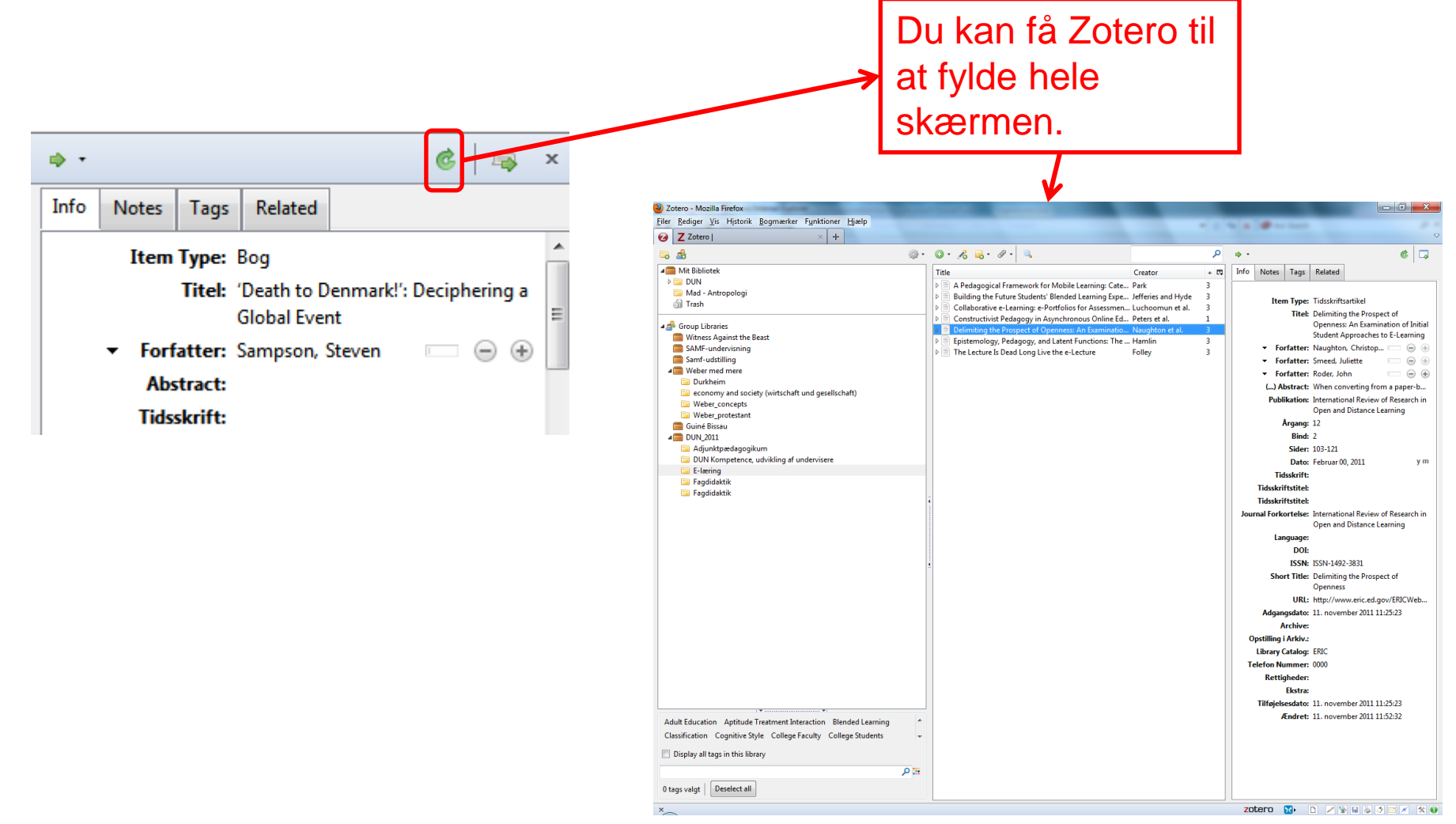

#### Hvordan fungerer Zotero? Lookup funktion

Du kan tjekke din henvisning f.eks. i Google Scholar eller Worldcat med "Lookup"-funktionen:

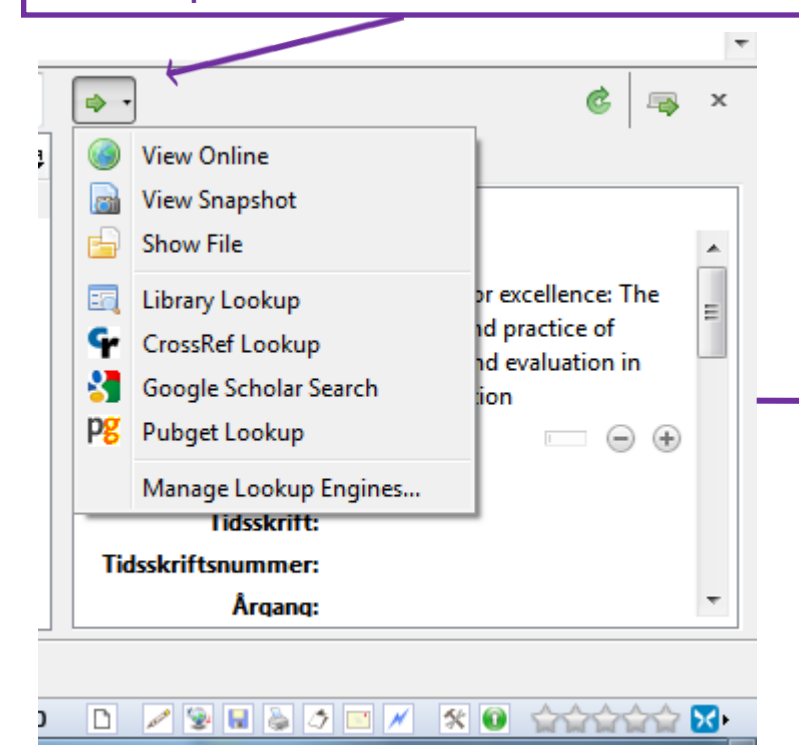

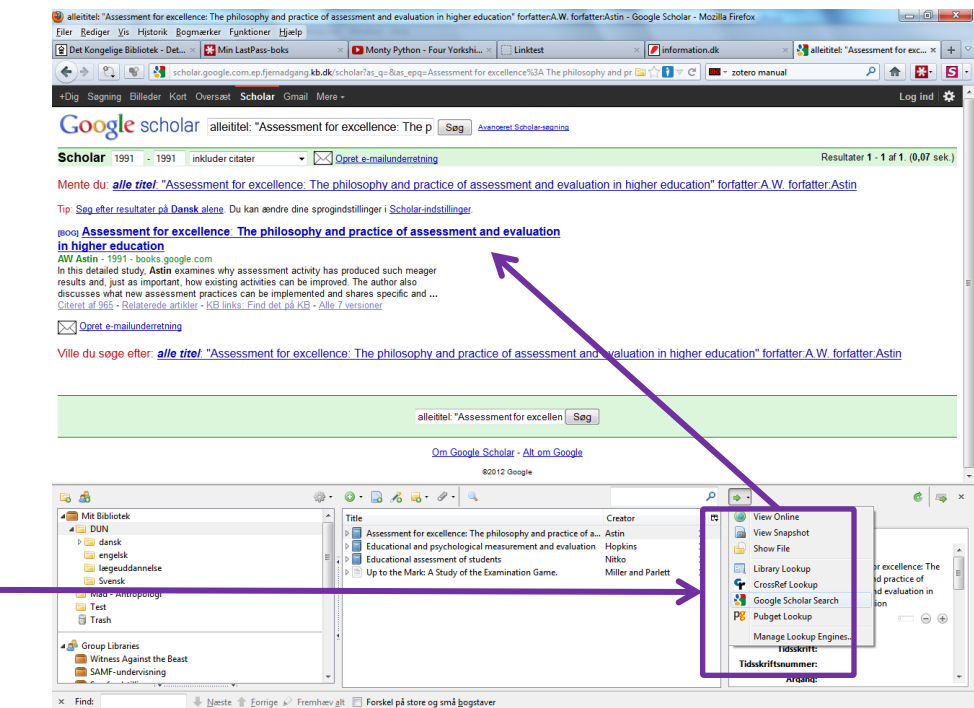

#### Hvordan fungerer Zotero? Luk for Zotero

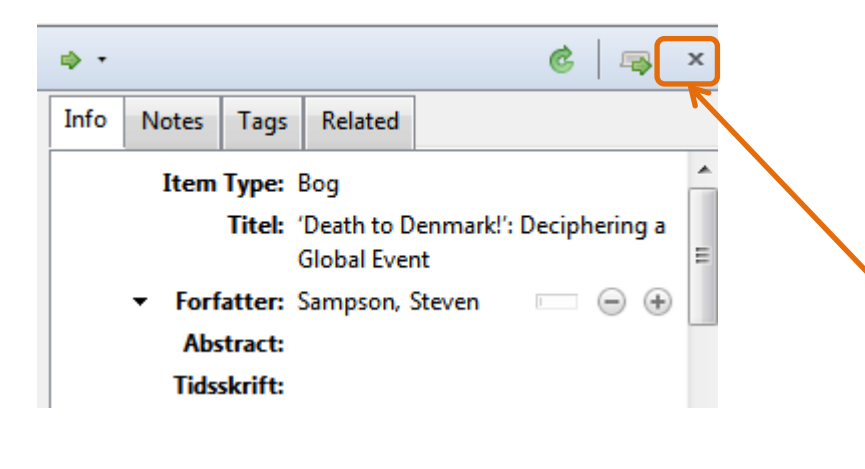

• Du kan altid lukke for visningen af Zotero. Den bliver dog ved med at være aktiv i browseren Firefox.

#### Bibliotekskataloger og Zotero Worldcat.org – et internationalt bibliotekskatalog

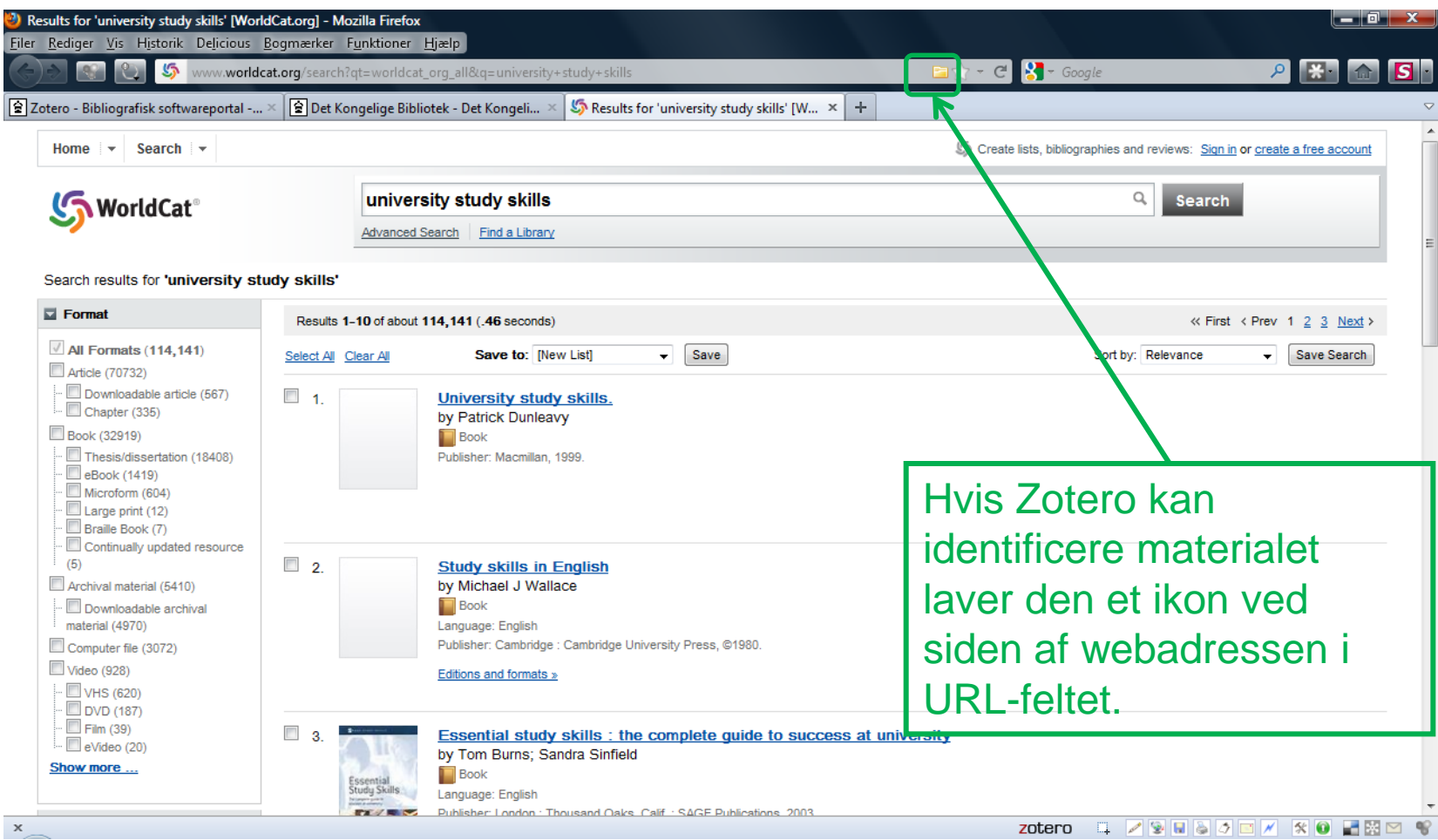

# Bibliotekskataloger og Zotero

#### Worldcat.org

Den gule mappe betyder at Zotero har registreret at der er flere bibliografiske poster på websiden

www.worldcat.org/search?qt=worldcat\_org\_all&q=university+study+skills

Hvis du klikker på mappe-ikonet åbnes en dialogboks, hvor du kan markere og importere posterne på den specifikke webside til din Zotero database

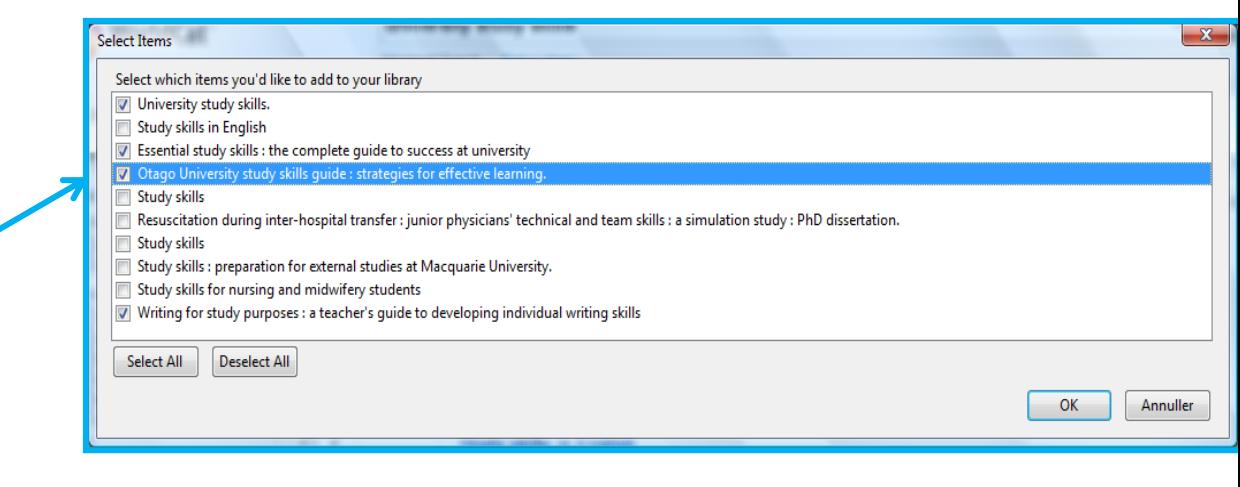

## Bibliotekskataloger og Zotero Eksempler på forskellige materialers ikoner

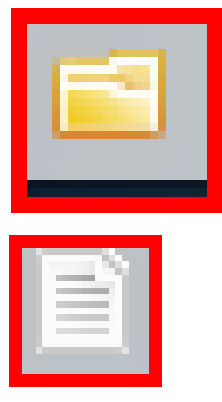

=materiale med bibliografisk indhold

=tidsskriftartikel

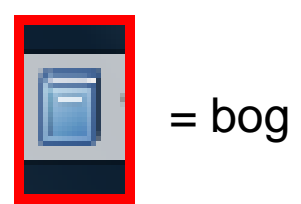

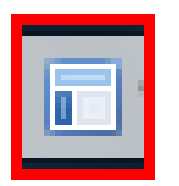

=blogindlæg

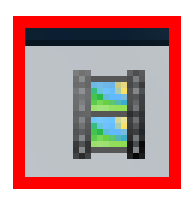

=Film/video klip

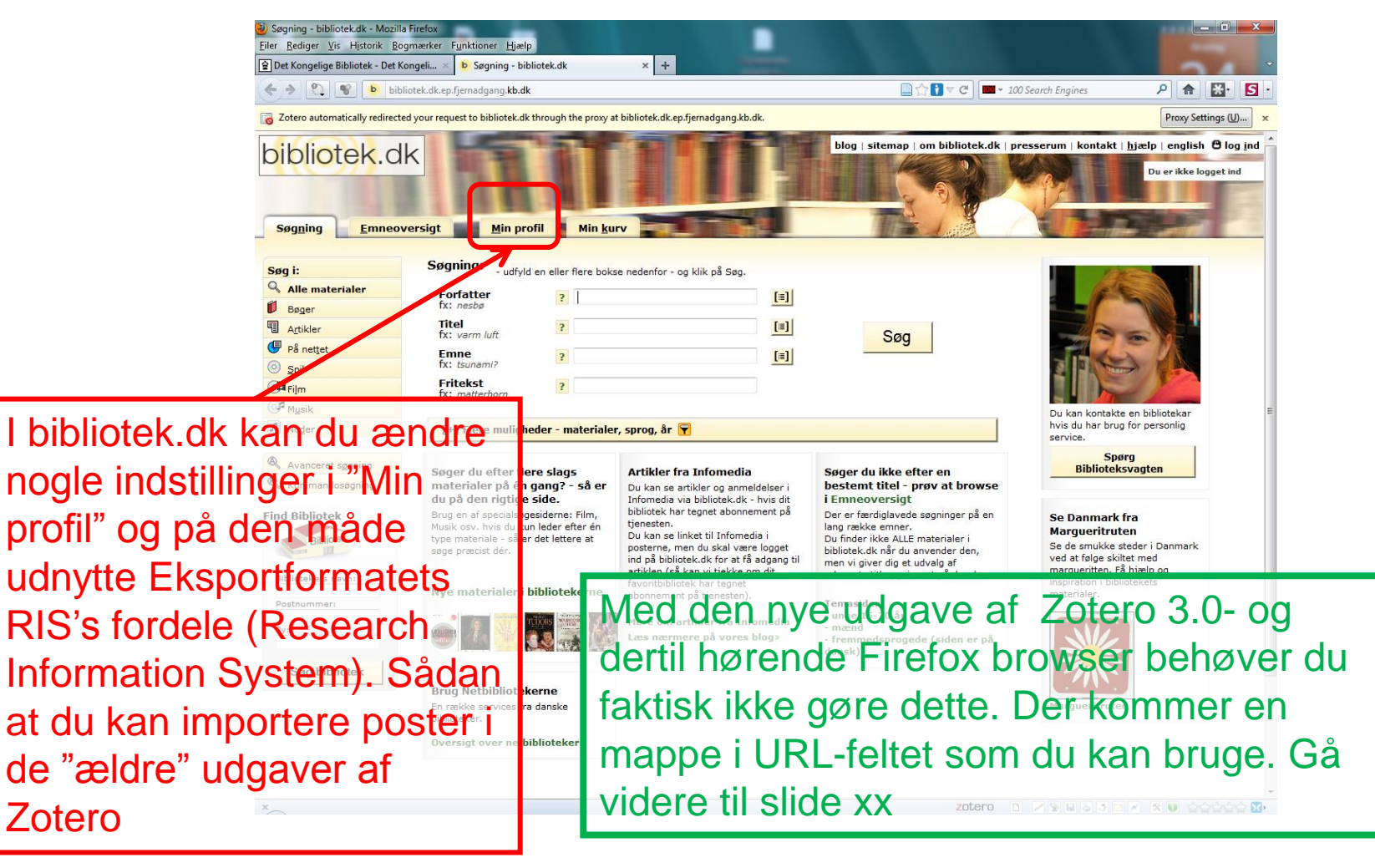

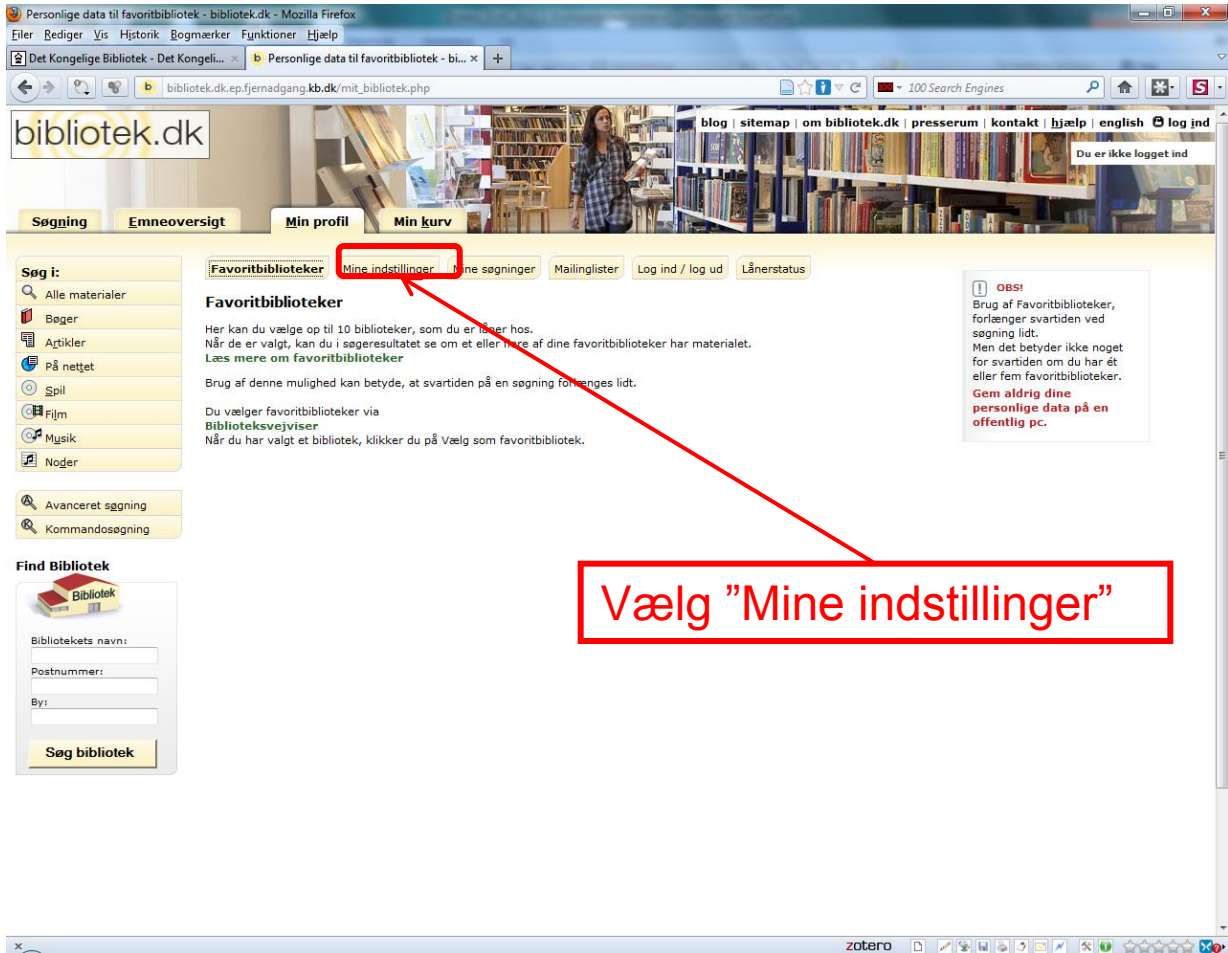

 $x_{-}$ 

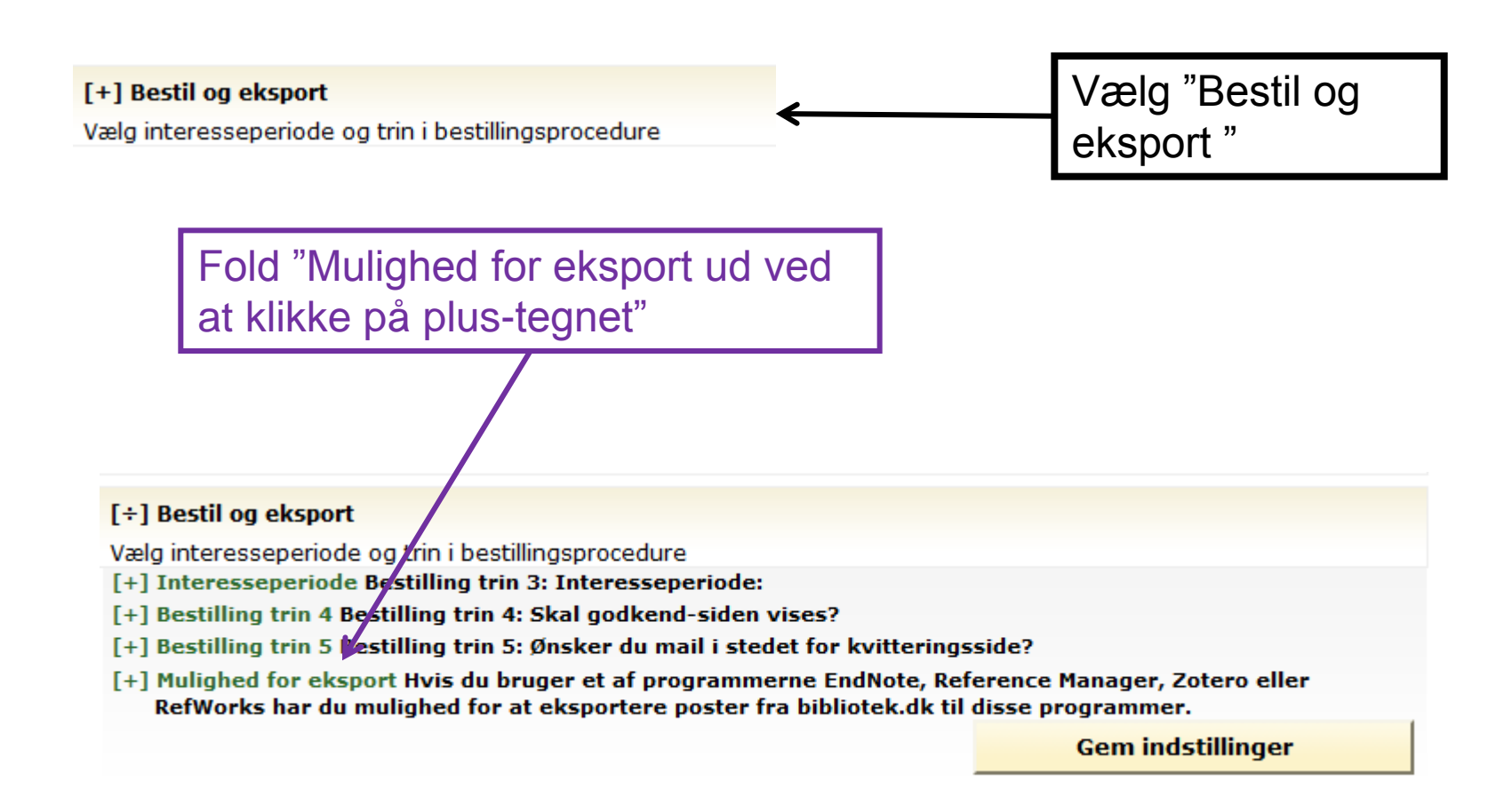

Vælg "Ja tak, jeg vil gerne…Manager", så bliver posten gemt i RIS-format, der bruges som format af mange forskellige referencehåndteringsprogrammer, heriblandt Zotero.

[÷] Mulighed for eksport Hyjs du bruger et af programmerne EndNote, Reference Manager, Zotero eller RefWorks har du manghed for at eksportere poster fra bibliotek.dk til disse programmer. Du mærker pøsterne af i tjekboksene og går derefter "Til Kurv". Hvis du har sagt "Ja tak" nedenfor, vil du fra Kurver kunne eksportere posterne til blandt andet de nævnte programmer. Ja tak, jeg vil gerne have mulighed for eksport til RefWorks, EndNote, Zotero eller Reference Manager @ ◎ Nej tak

**Gem indstillinger** 

### Tekstbehandling og Zotero Microsoft Word og Open Office

- Du skal installere et plugin fra Zotero's hjemmeside for at udnytte samspillet mellem f.eks. Word og Zotero, se hvordan på:
	- [http://www.zotero.org/support/word\\_processor\\_](http://www.zotero.org/support/word_processor_plugin_installation) plugin installation
- Zotero fungerer også med Google Docs, hvor du kan trække din reference op i fodnotefeltet.

#### Tekstbehandling og Zotero Microsoft Word: Indsæt henvisning

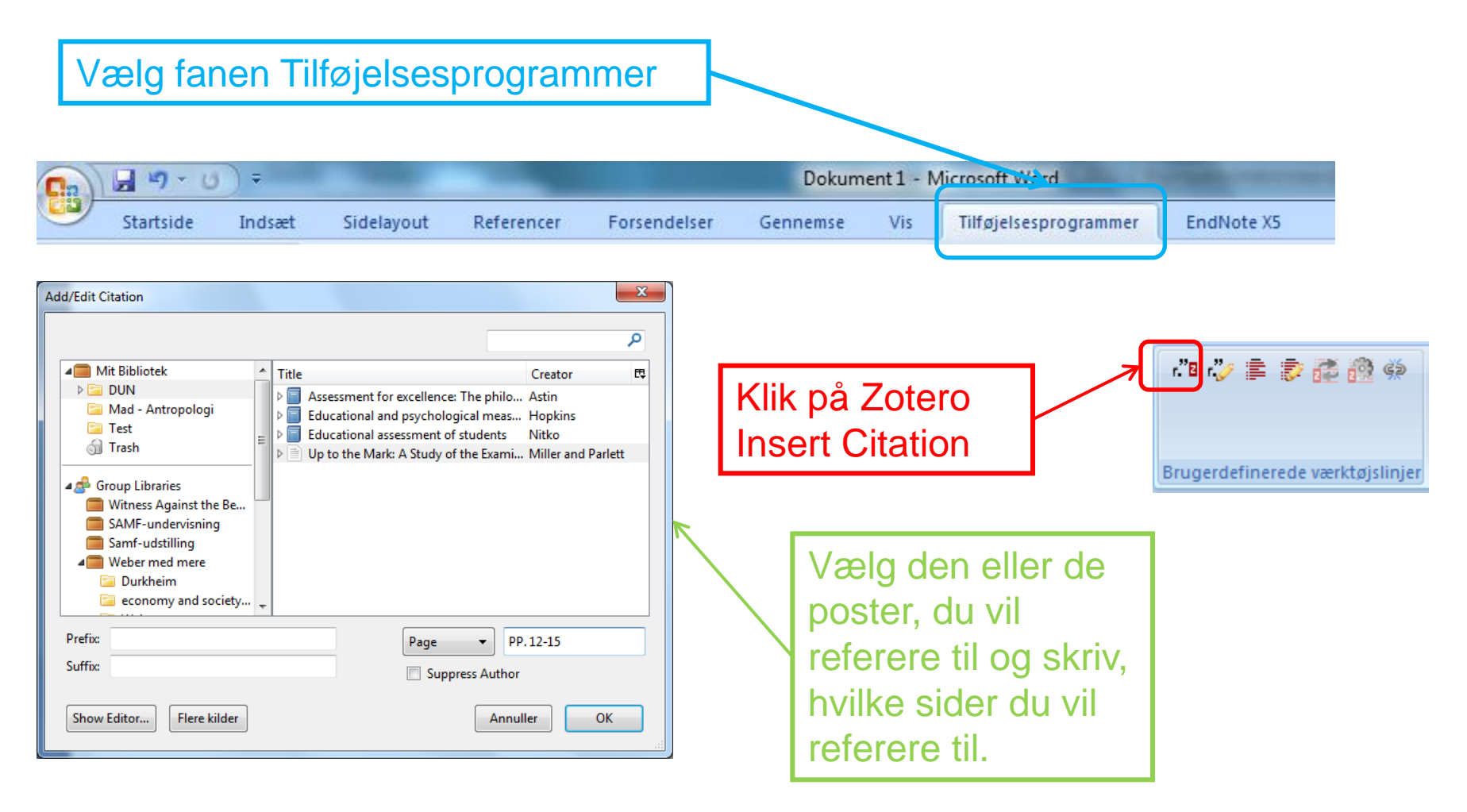

## Tekstbehandling og Zotero Microsoft Word og bibliografiske normer

Første gang du laver en henvisning skal du vælge bibliografisk norm.

Find ud af hvilken norm der anvendes på din institution eller det tidsskrift du skal skrive en artikel til. Her er valgt Harvard normen.

Normen kan laves om, hvis det senere bliver nødvendigt.

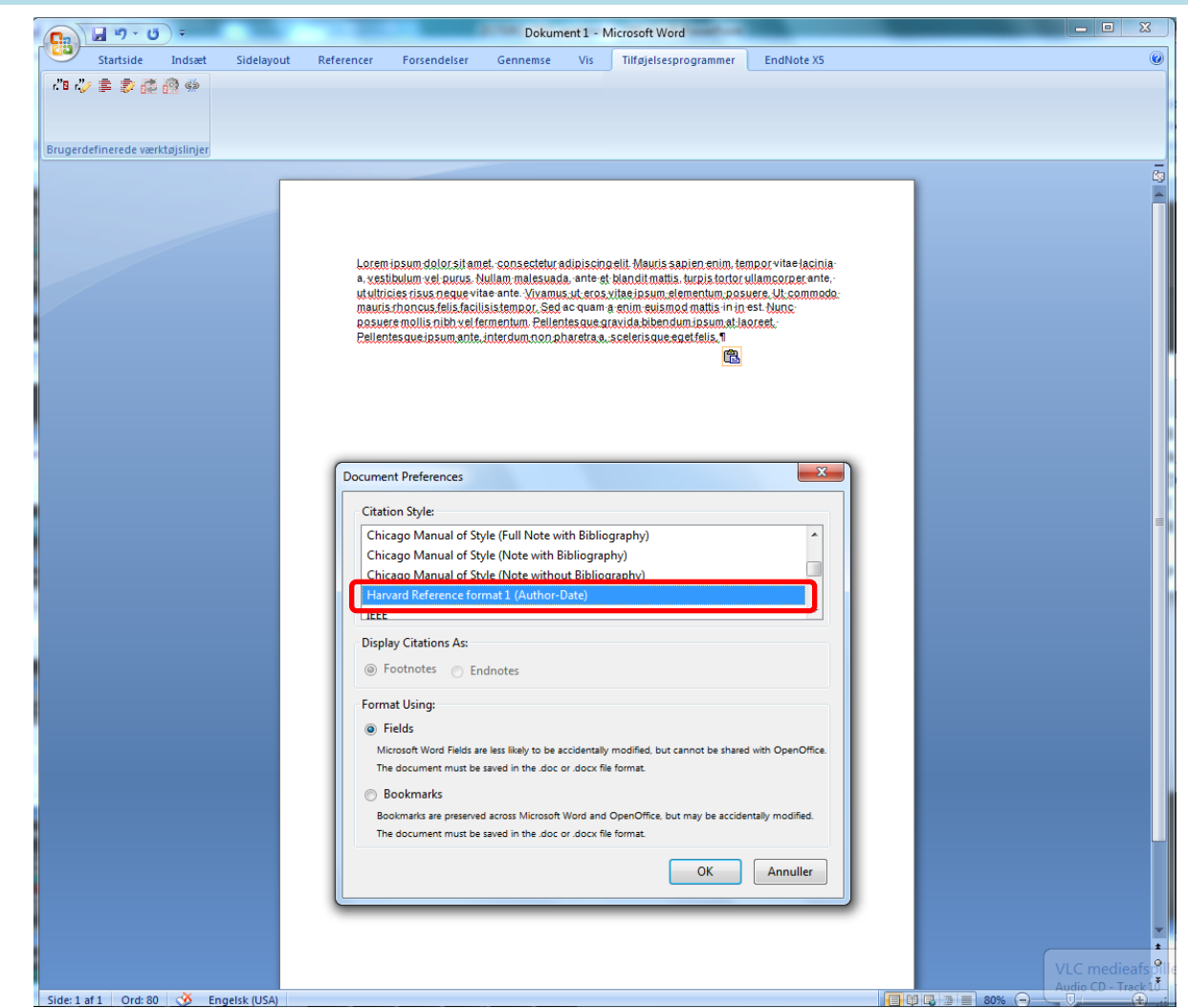

## Tekstbehandling og Zotero Microsoft Word og generering af bibliografi

Når artiklen er færdig, kan du få Zotero til at lave din bibliografi ud fra dine henvisninger ved at/ klikke på: Zotero Insert Bibliography-ikonet:<sup>■</sup>

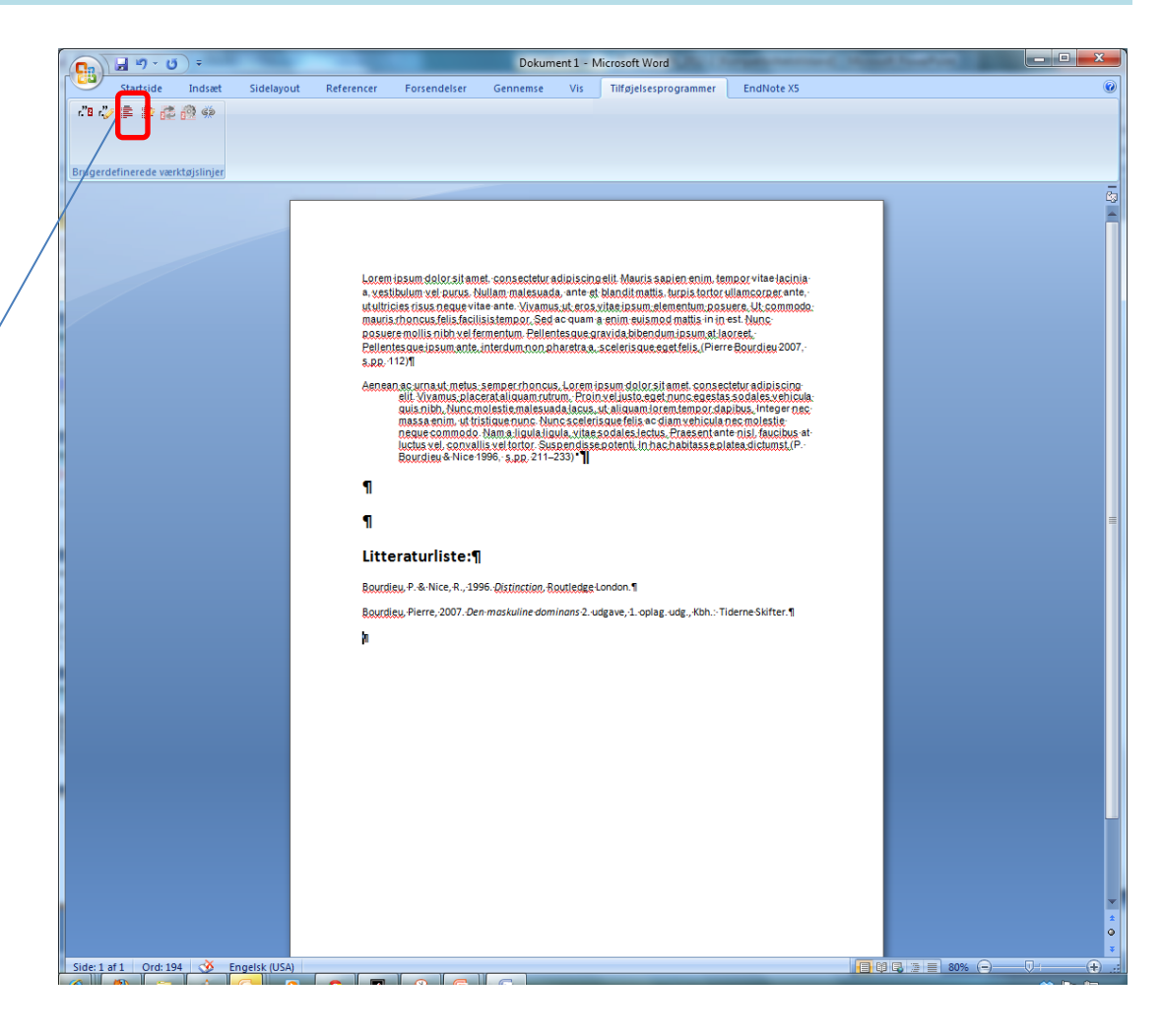

# Tekstbehandling og Zotero

#### Microsoft Word og ændring af bibliografisk norm

Du kan ændre på de bibliografiske normer du har anvendt til både henvisninger og bibliografi i et snuptag. Klik på **inde** og vælg en ny norm f.eks. MLA's

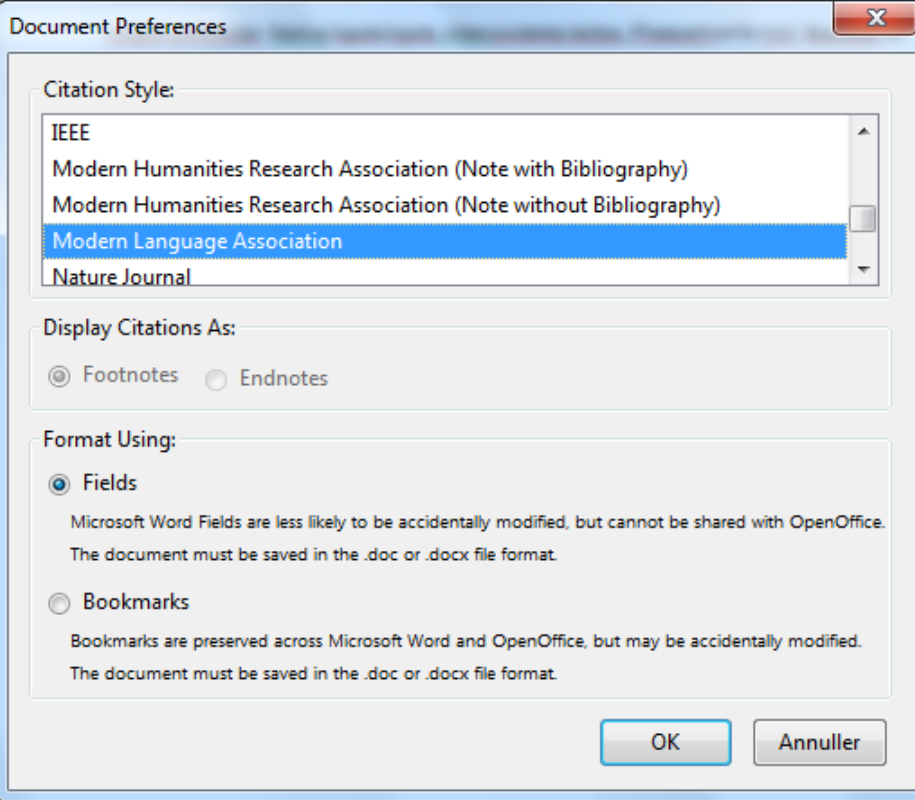

# Nyttige links til Zotero

- [http://www.zotero.org](http://www.zotero.org/)
- <http://www.zotero.org/support/>
- [http://libguides.culis.kb.dk/bibliografisksoft](http://libguides.culis.kb.dk/bibliografisksoftware) [ware](http://libguides.culis.kb.dk/bibliografisksoftware)
- http://en.wikipedia.org/wiki/Comparison of reference management software
- [http://technology.ptsem.edu/assets/18B0A4](http://technology.ptsem.edu/assets/18B0A48A-EB6E-480B-B3B7-C77E5859CE36.pdf) [8A-EB6E-480B-B3B7-C77E5859CE36.pdf](http://technology.ptsem.edu/assets/18B0A48A-EB6E-480B-B3B7-C77E5859CE36.pdf)

## Litteratur om Zotero

• Puckett, Jason: *Zotero, a guide for librarians, researchers and educators, Chicago 2011.*

**ZOTETO:** a guide for librarians, researchers and educators

<sup>1</sup> Jason Puckett

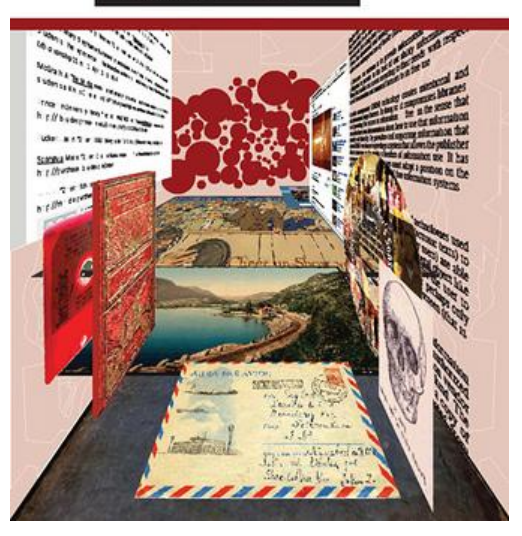